wjec cbac

GCSE

3500U20-1

THURSDAY, 16 JUNE 2022 - MORNING

## COMPUTER SCIENCE UNIT 2: Computational Thinking and Programming

2 hours

### **ADDITIONAL MATERIALS**

You will require the electronic answer document for this examination and files for questions 5, 6 and 7 all of which should be pre-installed on your examination account.

Your computer should be pre-installed with text editing software, a word processing package and a functional copy of the Greenfoot IDE version 2.4.2.

#### **INSTRUCTIONS TO CANDIDATES**

You will need to enter your answers to questions 2, 3, 4, and 6 within the electronic answer document provided.

You will need to create a new plain text file to answer question 1.

You will complete the work for questions 5 and 7 within the Greenfoot IDE.

Carry out all tasks and save your work regularly.

#### **INFORMATION FOR CANDIDATES**

The total number of marks available for this examination is 60.

The number of marks is given in brackets at the end of each question or part-question. You are reminded of the need for good English and orderly, clear presentation in your answers. **1.** A draft design for an HTML web page is shown below.

| RobotCleaning                                                                     |  |  |  |  |  |
|-----------------------------------------------------------------------------------|--|--|--|--|--|
| Researching robotics?                                                             |  |  |  |  |  |
| <ul><li>Robot vacuum cleaner</li><li>Robot mop</li><li>Robot lawn mower</li></ul> |  |  |  |  |  |
| Click the link below to find out more:                                            |  |  |  |  |  |
| www.RobotCleaning.Wjec.co.uk                                                      |  |  |  |  |  |

3

The format, content and layout of the design has been improved, as shown.

| Robot Cleaning                                           |
|----------------------------------------------------------|
| RobotCleaning                                            |
| $\widehat{}$                                             |
|                                                          |
|                                                          |
| •••                                                      |
| Researching robotics?                                    |
| <ul><li>Robot vacuum cleaner</li><li>Robot mop</li></ul> |
| Robot lawn mower                                         |
| Click the link below to find out more:                   |
| www.RobotCleaning.Wjec.co.uk                             |
|                                                          |
|                                                          |

Copy the text from the electronic answer document into a basic text editor.

Insert the HTML tags needed to display the content and formatting shown in the improved design.

| The image file you require is called: | robot.jpg         |
|---------------------------------------|-------------------|
| The page title should be set to:      | RobotCleaning     |
| Save your new web page as:            | RobotCleaning.txt |

[4]

- **2.** (a) State the assembly language mnemonic for each of the following:
  - (i) to output a value.
  - (ii) to load a value.
  - (iii) to store a value.
  - (iv) to add two values together.

Enter your answers in the electronic answer document.

(b) Write an assembly language program to load two values and add them together. [4]
 Enter your answers in the electronic answer document.

3. Complete the truth tables in the electronic answer document.

| А | В | A AND B |  |
|---|---|---------|--|
|   |   |         |  |
|   |   |         |  |
|   |   |         |  |
|   |   |         |  |

| A | NOT A |
|---|-------|
|   |       |
|   |       |

[4]

4.

```
total is integer
1
2
    set total = 0
    Declare Subroutine Add
3
      counter is integer
4
5
      set counter = 0
      output "About to add"
6
7
      output counter
8
      do
9
       counter = counter + 1
10
       total = total + counter
11
       output counter
12
      while counter < 2
      output "The total is " total
13
14
    End Subroutine
```

| (a) | Give all the outputs of the algorithm.                   | [5] |
|-----|----------------------------------------------------------|-----|
| (b) | Identify an example of the following from the algorithm: | [4] |
|     | (i) a global variable.                                   |     |

- (ii) a local variable.
- (iii) assignment.
- (iv) iteration.

(c) An algorithm is required to help analyse a 3 hour survey of the number of cars using a road.

The algorithm should:

- accept the input of the number of cars per hour
- output the total number of cars over 3 hours
- output the mean number of cars each hour
- output the largest number of cars in an hour
- output the smallest number of cars in an hour

An example of the *input* and output required is shown below.

Enter reading: *65* Enter reading: *37* Enter reading: *24* Total: 126 Mean: 42 Largest: 65 Smallest: 24

Write an algorithm to meet these requirements. Enter your algorithm in the electronic answer document. [7]

- 5. A garden centre would like a new scenario created in the Java programming language within the Greenfoot environment. The garden centre will use the scenario as a screen saver. [5]
  - (a) Create a new world in the Greenfoot environment called **LeavesWorld**. Set the background image within this world to a 9×9 grid using the image cell.jpg
  - (b) Create a new class called Leaves and set the image of this class to leaf.jpg
  - (c) Populate the world with six Leaves.
  - (d) Enter code into the **Leaves** class so that the leaves turn and move at random (as if blowing in the wind).
  - (e) Save your completed world as finalLeaves

All of the images you require are in the Leaves\images folder.

- 6. Open the Greenfoot world WJECTrees6 and familiarise yourself with its contents. [5]
   From the Greenfoot world WJECTrees6 identify an example of a:
  - (a) superclass
  - (b) class which inherits from World
  - (c) private property
  - (d) method
  - (e) parameter

Enter your answers in the electronic answer document.

10

- 7. Open the Greenfoot world WJECTrees7 and familiarise yourself with its contents. Complete the world as instructed below:
  - (a) Populate the world with a **tree**, **sun** and at least two instances of a **waterDrop**. [3]
  - (b) Edit the waterDrop and sun objects so that they turn and move around the world at random. [1]
  - (c) Edit the **tree** object so that it moves at an appropriate speed in the direction of the arrow keys when pressed. [2]
  - (d) Edit the tree object so that it "drinks" a waterDrop when they collide (removes the waterDrop from the world).
     [1]
  - (e) Add a sound which will play every time the **tree** "drinks" a **waterDrop**. [1]
  - (f) Add a **counter**. Edit the code so that the **counter** displays how many **waterDrops** have been "drunk" by the **tree**. [2]
  - (g) Edit the code so that the **counter** loses a point (1 point is deducted) if the **sun** collides with a **waterDrop**. [1]
  - (h) Save your completed world as FinalWJECTrees7.

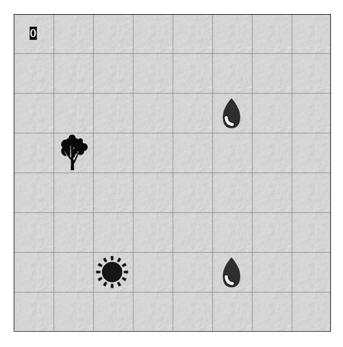

#### **END OF PAPER**

[1]

# **BLANK PAGE**

11